# MAC-gebaseerde VLAN-groepen op een Switch via de CLI configureren I

## Inleiding

Met een Virtual Local Area Network (VLAN) kunt u een Local Area Network (LAN) logisch segmenteren in verschillende broadcastdomeinen. In scenario's waarbij gevoelige gegevens via een netwerk kunnen worden doorgegeven, kunnen VLAN's worden opgezet om data beter te beveiligen door een broadcast aan een specifiek VLAN toe te wijzen. Alleen gebruikers die tot een VLAN behoren kunnen de data op dat VLAN benaderen en bewerken. VLAN's kunnen ook worden gebruikt om prestaties te verbeteren door de behoefte te verminderen om broadcast en multicast pakketten naar onnodige bestemmingen te verzenden.

Netwerkapparaten waarop meerdere protocollen worden uitgevoerd, kunnen niet worden gegroepeerd in een gemeenschappelijk VLAN. Niet-standaard apparaten worden gebruikt om verkeer tussen verschillende VLAN's over te brengen om de apparaten die aan een specifiek protocol deelnemen, op te nemen. Om deze reden, kunt u geen voordeel uit de vele eigenschappen van VLAN halen.

VLAN-groepen worden gebruikt om de balans van het verkeer op een Layer 2-netwerk te laden. De pakketten worden verdeeld met betrekking tot verschillende classificaties en aan VLANs toegewezen. Vele verschillende classificaties bestaan, en als meer dan één classificatieschema wordt gedefinieerd, worden de pakketten in deze volgorde aan VLAN toegewezen:

- Tag Het VLAN wordt herkend vanuit de tag.
- MAC-gebaseerd VLAN Het VLAN wordt herkend vanuit de MAC-to-VLAN-afbeelding van de bronmedia-toegangsinterface.
- Subnet-gebaseerd VLAN Het VLAN wordt herkend van de bron Subnet-to-VLAN mapping van de ingangsinterface.
- Op protocol gebaseerde VLAN Het VLAN wordt herkend vanaf het Ethernet-type Protocol-to-VLAN-mapping van de ingangsinterface.
- PVID VLAN wordt herkend vanuit de standaard VLAN-id van de poort.

#### VLAN-groepen op uw switch configurerenvolgen deze richtsnoeren:

1. Maak de VLAN's. Klik [hier](https://www.cisco.com/c/nl_nl/support/docs/smb/switches/cisco-small-business-200-series-smart-switches/smb5097-configure-a-vlan-on-a-switch.html) voor meer informatie over de manier waarop u de VLAN-instellingen op de switch kunt configureren met het webgebaseerde hulpprogramma. Klik [hier](https://www.cisco.com/c/nl_nl/support/docs/smb/switches/cisco-small-business-300-series-managed-switches/smb4986-vlan-configuration-via-cli-on-300-500-series-managed-switche.html) voor instructies met de opdrachtregel.

2. Het configureren van interfaces naar VLAN's. Klik [hier](https://www.cisco.com/c/nl_nl/support/docs/smb/switches/cisco-350-series-managed-switches/smb5411-configure-port-to-virtual-local-area-network-vlan-settings-o.pdf) voor instructies voor het toewijzen van interfaces aan VLAN's met het webgebaseerde hulpprogramma van de switch. Klik [hier](https://www.cisco.com/c/nl_nl/support/docs/smb/switches/cisco-small-business-300-series-managed-switches/smb5653-configure-port-to-vlan-interface-settings-on-a-switch-throug.html) voor instructies met de opdrachtregel.

Opmerking: Als de interface niet tot het VLAN behoort, zullen de MAC-gebaseerde groepen aan de configuratie van VLAN niet van kracht worden.

3. Het configureren van MAC-gebaseerde VLAN-groepen op uw switch. Voor instructies hoe u MAC-gebaseerde VLAN-groepen kunt configureren door het op web-gebaseerde hulpprogramma van uw switch te gebruiken, klik [hier](https://www.cisco.com/c/nl_nl/support/docs/smb/switches/cisco-350-series-managed-switches/smb3074-configure-media-access-control-mac-based-virtual-local-area.pdf).

4. (Optioneel) U kunt ook de volgende instellingen configureren:

- Subnet-gebaseerde Groepen van VLAN Overzicht Voor instructies hoe te om op Subnet gebaseerde Groepen van VLAN door het op web-based nut van uw switch te vormen, klik [hier](https://www.cisco.com/c/nl_nl/support/docs/smb/switches/cisco-350-series-managed-switches/smb5409-configure-subnet-based-virtual-local-area-network-vlan-group.pdf) . Klik [hier](https://www.cisco.com/c/nl_nl/support/docs/smb/switches/cisco-350-series-managed-switches/smb5658-configure-subnet-based-vlan-groups-on-a-switch-through-the-c.html) voor instructies met de opdrachtregel.
- Op protocol gebaseerde VLAN Groepen Overzicht Voor instructies hoe te om op protocol gebaseerde VLAN Groepen door het op web-based nut van uw switch te vormen, klik [hier.](https://www.cisco.com/c/nl_nl/support/docs/smb/switches/cisco-250-series-smart-switches/smb3179-configure-virtual-local-area-network-vlan-protocol-based-gro.pdf) Klik [hier](https://www.cisco.com/c/nl_nl/support/docs/smb/switches/cisco-350-series-managed-switches/smb5673-configure-protocol-based-vlan-groups-on-a-switch-through-the.html) voor instructies met de opdrachtregel.

### Doel

De MAC-gebaseerde VLAN-classificatie maakt het mogelijk dat pakketten worden geclassificeerd volgens hun bron-MAC-adres. U kunt dan MAC-to-VLAN-mapping per interface definiëren. U kunt ook meerdere MAC-gebaseerde VLAN-groepen definiëren, die elke groep verschillende MACadressen bevat. Deze op MAC gebaseerde groepen kunnen worden toegewezen aan specifieke poorten of LAG's. MAC-gebaseerde VLAN-groepen kunnen geen overlappende bereiken van MAC-adressen op dezelfde poort bevatten.

Voor het doorsturen van pakketten die op de adressen van MAC van de apparaten worden gebaseerd, moet u groepen van de adressen van MAC instellen en deze groepen vervolgens aan VLAN's in kaart brengen. U kunt maximaal 256 MAC-adressen, host of range instellen, die aan een of veel MAC-gebaseerde VLAN-groepen kunnen worden toegewezen.

Dit artikel geeft instructies hoe u MAC-gebaseerde groepen op een switch kunt configureren via de CLI.

### Toepasselijke apparaten | Software versie

- CBS250 <u>[\(Gegevensblad\)](/content/en/us/products/collateral/wireless/business-100-series-access-points/smb-01-bus-140ac-ap-ds-cte-en.html)</u> | 3.0.0
- CBS350 <u>[\(Gegevensblad\)](/content/en/us/products/collateral/switches/small-business-smart-switches/data_sheet_c78-610061.html)</u> | 3.0.0
- CBS350-2X <u>[\(Gegevensblad\)](/content/en/us/products/collateral/switches/small-business-smart-switches/data_sheet_c78-610061.html)</u> | 3.0.0
- CBS350-4X <u>[\(Gegevensblad\)](/content/en/us/products/collateral/switches/small-business-smart-switches/data_sheet_c78-610061.html)</u> | 3.0.0

### MAC-gebaseerde VLAN-groepen op de Switch via de CLI configureren

### MAC-gebaseerde VLAN-groep maken

Stap 1. Meld u aan bij de switch-console. De standaardwaarden voor gebruikersnaam en wachtwoord zijn cisco/cisco. Als u een nieuwe gebruikersnaam of wachtwoord heeft geconfigureerd, moet u deze inloggegevens gebruiken.

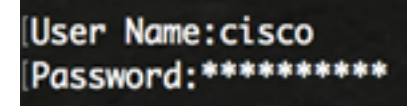

Opmerking: Afhankelijk van het exacte model van de switch kunnen de opdrachten variëren. In dit voorbeeld, wordt de switch CBS350 benaderd door telnet.

Stap 2. Voer in de modus Geprivigeerde EXEC van de switch de modus Global Configuration in door het volgende in te voeren:

Stap 3. In de modus Global Configuration moet u een MAC-gebaseerde classificatie-regel configureren door het volgende in te voeren:

CBS350 (configuratie)#**VLAN**-**database**

Stap 4. Om een adres van MAC of een bereik van de adressen van MAC aan een groep van de adressen van MAC in te stellen, ga het volgende in:

CBS350 (configuratie-VLAN)#**map mac [hoofdadres][prefix-masker] | host]macs-groep [groepsid]** De opties zijn:

- mac-adres Specificeert het MAC-adres dat aan de VLAN-groep moet worden toegewezen. Dit MAC-adres kan niet aan een andere VLAN-groep worden toegewezen.
- prefix-masker Specificeert de prefix van het MAC-adres. Slechts een gedeelte van het MACadres wordt bekeken (van links naar rechts) en vervolgens in een groep geplaatst. Hoe lager het lengte nummer, hoe minder bits worden bekeken. Dit betekent dat u een groot aantal MAC-adressen tegelijk aan een VLAN-groep kunt toewijzen.
- host specificeert de bronhost van het MAC-adres. Het volledige 48-bits MAC-adres wordt bekeken en in een groep geplaatst.
- group-id Specificeert het groepsnummer dat wordt gemaakt. Groep-ID kan variëren van één tot 2147483647.

Stap 5. Voer de volgende handelingen uit om de interfaceconfiguratie te sluiten:

CBS350 (configuratie-VLAN)#**exit**

U had nu de MAC-gebaseerde groepen van VLAN op uw switch door de CLI moeten configureren.

### Map MAC-gebaseerde VLAN-groep naar VLAN

Stap 1. Voer in de modus Global Configuration de context Interface Configuration in door het volgende in te voeren:

CBS350#**interface [interface-id] | bereik-interfacebereik]**

De opties zijn:

- interface-id geeft de te configureren interface-id aan.
- range interface-range Specificeert een lijst van VLAN's. Scheid niet-opeenvolgende VLAN's met een komma (zonder spaties). Gebruik een koppelteken om een bereik van VLAN's aan te geven.

Stap 2. In de context van de Interface Configuration, gebruikt u de opdracht switchpoortmodus om de VLAN-lidmaatschapsmodus te configureren:

```
CBS350 (fig-als)#switchport-modus - algemeen
```
● algemeen - De interface kan alle functies ondersteunen zoals gedefinieerd in de specificatie IEEE 802.1q. De interface kan een gelabeld of niet-gelabeld lid van een of meer VLAN's zijn.

Stap 3. (Optioneel) Voer de volgende opdracht in om de poort terug te zetten naar het standaard-VLAN:

Stap 4. Om een MAC-gebaseerde classificatie-regel te configureren voert u het volgende in:

CBS350 (configuratie-als)#**Switch**-**port algemene kaart macs-groep [groep] VLAN [VLAN-id]**

De opties zijn:

- groep Specificeert de MAC-gebaseerde groep-ID om het verkeer door de poort te filteren. Het bereik loopt van één tot 2147483647.
- VLAN-id Specificeert de VLAN-id waaraan het verkeer van de VLAN-groep wordt doorgestuurd. De marge is van 1 tot 4094.

Stap 5. Voer de volgende handelingen uit om de interfaceconfiguratie te sluiten:

CBS350 (configuratie-als)#**exit**

Stap 6. (Optioneel) Om de classificatieregel uit de poort of het bereik van poorten te verwijderen, voert u het volgende in:

CBS350 (fig-als)#**geen switchport algemene kaart mac-groepengroep**

Stap 7. (Optioneel) Herhaal stap 1 tot en met 6 om algemenere poorten te configureren en toewijzen aan de corresponderende MAC-gebaseerde VLAN-groepen.

Stap 8. Voer de opdracht end in om terug te gaan naar de modus Privileged EXEC:

```
CBS350 (configuratie-als-bereik)#end
```
U zou nu op MAC-gebaseerde VLAN-groepen aan VLAN's op uw switch door de CLI in kaart moeten brengen.

#### MAC-gebaseerde VLAN-groepen tonen

Stap 1. Om de MAC-adressen weer te geven die behoren tot de gedefinieerde MAC-gebaseerde classificatieregels, voert u het volgende in de bevoorrechte EXEC-modus in:

CBS350#**show VLAN's-groepen**

Stap 2. (Optioneel) Om de classificatieregels van een specifieke poort op het VLAN weer te geven, voert u het volgende in:

CBS350#**show interfaces-poort [interface-id]**

● interface-id - Specificeert een interface-ID.

Opmerking: Elke poortmodus heeft zijn eigen privéconfiguratie. De show interfaces switchport opdracht toont al deze configuraties, maar alleen de configuratie van de poortmodus die overeenkomt met de huidige poortmodus die in het gebied Administratieve modus wordt weergegeven, is actief.

Stap 3. (Optioneel) In de Geprivigeerde EXEC-modus van de switch, slaat u de geconfigureerde instellingen op in het opstartconfiguratiebestand, door het volgende in te voeren:

#### CBS350#**kopie in werking gestelde-configuratie**

Stap 4. (Optioneel) Druk op Y for Yes of N for No op uw toetsenbord zodra het Overschrijvingsbestand [startup-fig]... prompt verschijnt.

U zou nu de MAC-gebaseerde groep en de poortconfiguratie-instellingen op uw switch moeten hebben weergegeven.

Belangrijk: Houd u aan de bovenstaande richtlijnen bij het configureren van de instellingen voor VLAN-groepen op de switch.